# **Handleiding ledenpagina op www.ordederdierenartsen.be**

# 1. Hoe kan u de ledenpagina bereiken?

Surf naar de website [www.ordederdierenartsen.be.](http://www.ordederdierenartsen.be/) Klik rechts bovenaan op de homepage op de

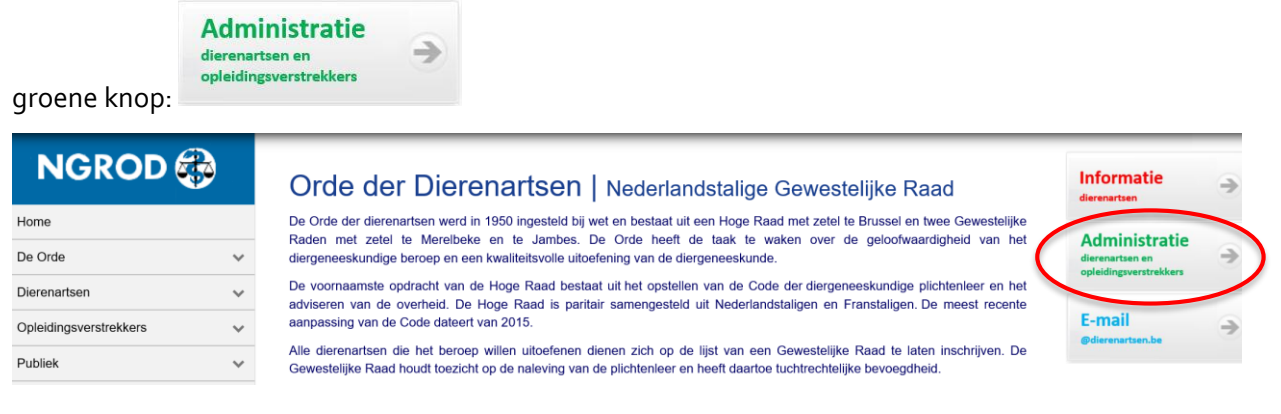

U komt nu op de pagina waar u zich kan inloggen met uw ordenummer en wachtwoord.

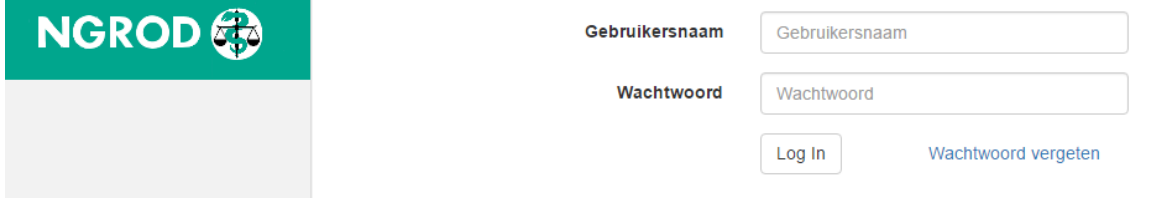

Merk op dat het logo van de NGROD nu in het groen wordt weergegeven. Dit betekent dat u zich in het gesloten gedeelte van de website bevindt dat alleen toegankelijk is voor dierenartsen.

# 2. Hoe kan u de kennisname op de ledenpagina bevestigen?

De eerste keer dat u inlogt op de ledenpagina, dient u éénmalig te bevestigen dat u kennis heeft genomen van de inhoud van de brief waarin uw @dierenartsen.be e-mailadres en wachtwoord werden meegedeeld.

Na het inloggen krijgt u dezelfde tekst te zien van de brief van 3 november 2015 met uitleg over de elektronische manier van communiceren en de functionaliteiten van de ledenpagina.

SCROLL NAAR BENEDEN OP DEZE PAGINA EN KLIK OP DE BLAUWE KNOP 'BEVESTIGEN' OM DE BEVESTING VAN DE KENNISNAME DOOR TE VOEREN (zie screenshot op volgende pagina).

De NGROD voorziet voor haar leden volgende diensten:

### Persoonlijke e-mailaccount (@dierenartsen.be)

Volgens artikel 10 van de Code der Plichtenleer (editie 2015) is elke dierenarts verplicht om een elektronisch contactadres door te geven aan de Orde en dit actueel te houden. De NGROD heeft ervoor gekozen om hierin zelf te voorzien voor al zijn leden. Dit zal het mogelijk maken alle communicatie (nieuwsbrieven, officiële berichten, ...) met de leden kosten-efficiënt en vlot te laten verlopen.

Er werd daarom voor elke dierenarts een uniek en officieel e-mailadres voor contact met de NGROD gecreëerd, zoals u per brief ter kennis werd gebracht.

De communicatie van de NGROD aan de leden zal voortaan naar uw officieel toegekend e-mailadres worden verstuurd. Gelieve deze account op regelmatige basis te checken.

### Ledenpagina op www.ordederdierenartsen.be

Op de vernieuwde website van de NGROD is er een ledenpagina voorzien die alleen toegankelijk is voor de leden van de NGROD.

Nadat u onderaan deze pagina heeft bevestigd kennis te hebben genomen van de inhoud van deze kennisname, krijgt u toegang tot de volgende rubrieken:

1) Profiel, onderverdeeld in: 'Persoonlijke gegevens', 'Adressen' en 'Professionele activiteiten'

- 2) Ledenlijst (uitgebreide versie)
- 3) Verkiezingen (in ontwikkeling)
- 4) Bijscholingen (in ontwikkeling)
- 5) Uitlogger

#### 1) Profiel

Bij persoonlijke gegevens kan u uw wachtwoord wijzigen als u dat wenst. Uw wachtwoord voor de ledenpagina en voor uw e-mailaccount is steeds hetzelfde Als u hier uw wachtwoord wijzigt, is dus ook uw wachtwoord voor uw e-mailaccount aangepast

Bij adressen krijgt u een overzicht van uw adressen die nu reeds bij de NGROD bekend zijn(praktijkadres, domicilieadres, andere,...). U kan hierbij aanduiden welk adres opgenomen dient te worden in de ledenlijst. Op deze pagina kan u ook uw bestaande adressen wijzigen of een nieuw adres toevoegen.

Tenslotte kan u bij professionele activiteiten meedelen welke diersoorten u behandelt en in welk(e) vakgebied(en) u actief bent. Op basis van deze door u aangeleverde gegevens zal de NGROD over een unieke database beschikken die zal toelaten voor het diergeneeskundig beroep belangrijke discussies zoals de plethora te onderbouwen.

### 2) Ledenlijst

U krijgt hier geen volledige lijst te zien maar u kan via een specifieke zoekopdracht de contactgegevens van een collega terugvinden. In tegenstelling tot de beperkte ledenlijst (enkel naam, voornaam, gemeente en ordenummer) die op het publiek deel van de website vrij te consulteren is, omvat deze ledenlijst op de ledenpagina alle contactgegevens zoals deze vroeger in de gedrukte versie terug te vinden waren.

#### 3) Verkiezingen

Van zodra de wetgever elektronische verkiezingen toelaat, zullen alle verkiezingen die door de NGROD worden georganiseerd op die manier verlopen. Conform artikel 7 van de Wet van 19 december 1950 tot instelling van de Orde der Dierenartsen is elk ingeschreven lid verplicht om deel te nemen aan de verkiezingen.

De oproep tot kandidaatstelling zal voortaan elektronisch worden verzonden naar het officieel toegekend e-mailadres van elke stemgerechtigde dierenarts. De resultaten van de verkiezingen zullen naar dit e-mailadres worden verstuurd.

#### 4) Biischolingen

Overeenkomstig de Code der Plichtenleer zijn dierenartsen verplicht om zich bij te scholen. De NGROD wil er de aandacht op vestigen dat de eerste periode van drie bijscholingsjaren (2013, 2014, 2015) binnenkort afloopt

Om een overzicht te krijgen van het aantal bijscholingspunten dat elke dierenarts heeft verworven, heeft de NGROD geïnvesteerd in de ontwikkeling van een module op de ledenpagina waar elke dierenarts op een eenvoudige manier zijn gevolgde bijscholingen kan bijhouden. Zo zullen alle door de NGROD toegekende en erkende bijscholingen terug te vinden zijn en kan makkelijk aangeklikt worden welke door u gevolgd werden. De praktische modaliteiten zullen u tijdig worden meegedeeld via ekend e-mailadres.

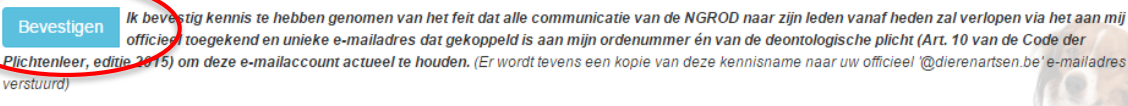

## 3. Welke functionaliteiten heeft de ledenpagina?

Hierna komt u op de eigenlijke ledenpagina waar u via de menu aan de linkerzijde toegang heeft tot uw 'Profiel', de uitgebreide 'Ledenlijst', de 'Verkiezingen' en de 'Bijscholingen'.

### Handleiding ledenpagina, versie 2.1

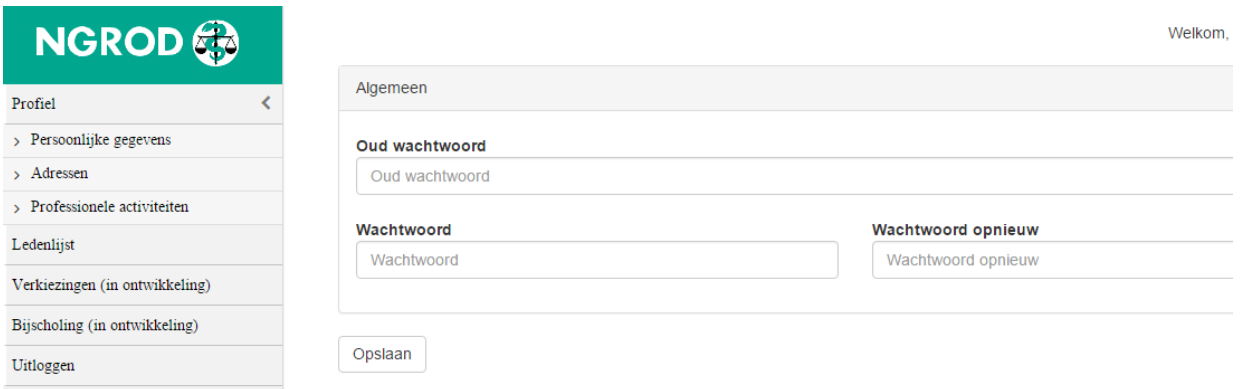

Bij **'Profiel'** ziet u de volgende drie onderverdelingen: *'Persoonlijke gegevens'* waar u uw wachtwoord kan wijzigen, *'Adressen'* om uw adresgegevens (inclusief telefoonnummers en e-mailadressen) aan te passen en *'Professionele activiteiten'* om aan te duiden welke diersoorten u behandelt.

Bij *'Adressen'* ziet u al uw adressen verschijnen die bij de NGROD bekend zijn. U kan hier met een bolletje aanduiden welk adres er dient gebruikt te worden voor de briefwisseling en welk adres er in de ledenlijst op de ledenpagina mag verschijnen, zoals getoond op onderstaande figuur. Op de publieke ledenlijst wordt enkel uw gemeente getoond.

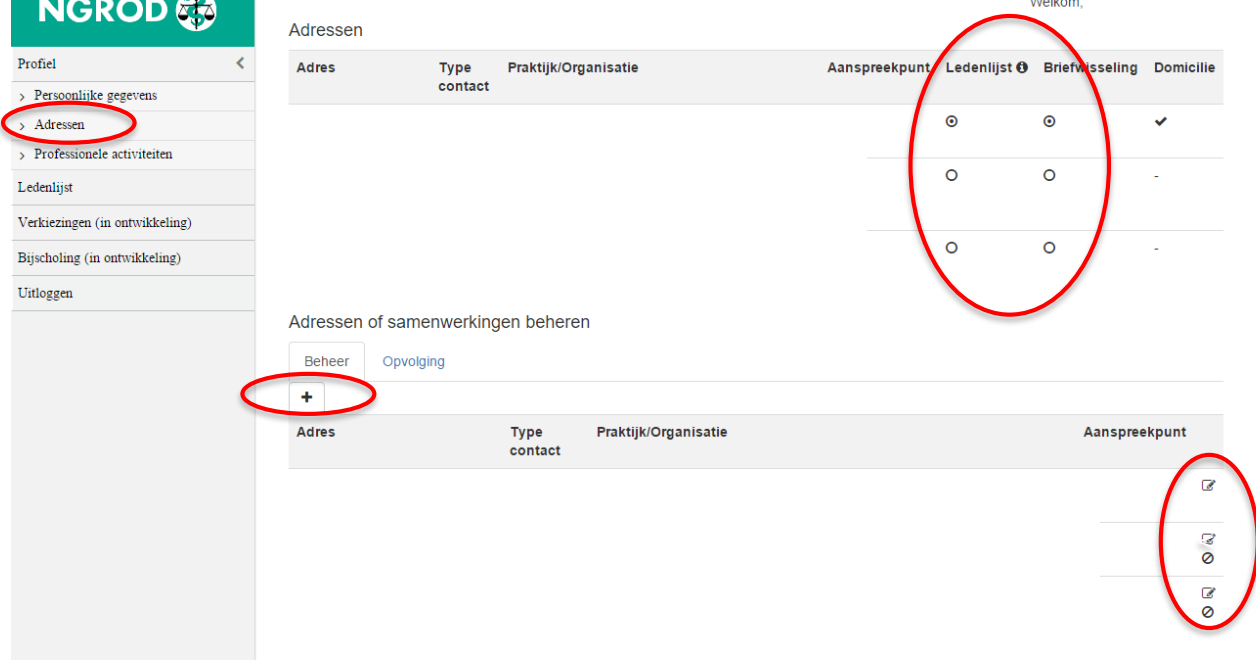

In het tweede gedeelte van deze pagina kan u door op het **'+'-teken** te klikken een nieuw adres of nieuwe samenwerking aanvragen. *(Opgelet: nieuwe contracten moeten nog steeds worden voorgelegd)*

U kan uw bestaande adressen wijzigen door op het bijhorende potloodje rechts van het adres te klikken.

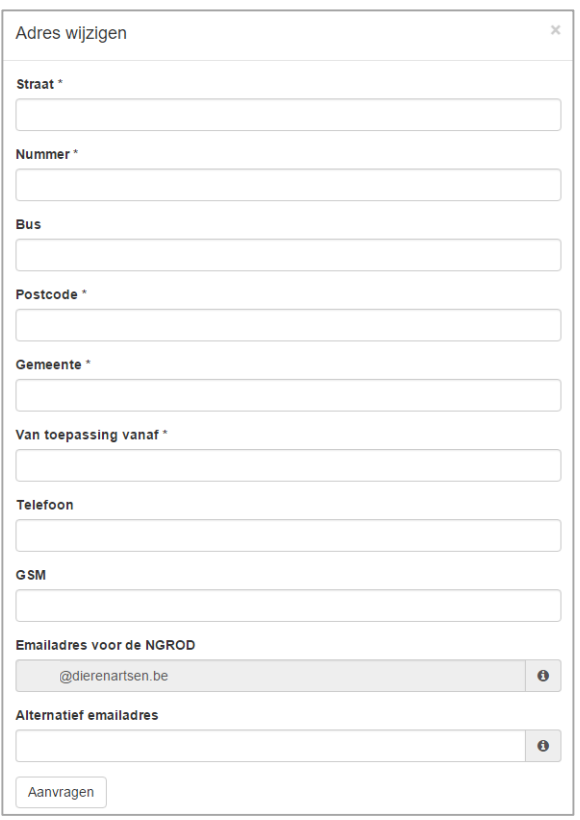

In het venster dat opent als u op het potloodje klikt, kan u de volgende gegevens aanvullen of wijzigen: adres, telefoonnummers en uw alternatief emailadres. Indien u uw wachtwoord vergeten bent, kan een herstellink naar dit e-mailadres verzonden worden om uw wachtwoord opnieuw in te stellen. Het is dus belangrijk om dit alternatief e-mailadres in te vullen.

Elke wijziging of nieuwe samenwerking die op deze manier wordt ingegeven, zal eerst door de NGROD worden gevalideerd alvorens deze worden opgenomen in de database.

U kan de meest recente versie van de handleiding steeds consulteren via de volgende link: [www.ordederdierenartsen.be/handleiding](http://www.ordederdierenartsen.be/handleiding)